# **State Letter AN 11/57-22/87 Supporting Document 4\_ Instructions for FLY TRUE NORTH .xlsm Assessment Tool**

The Fly True North Assessment tool is designed to help States and ANSPs determine the overall effect and magnitude of the change affecting their area of operation. The tool only contains data current to AIRAC Cycle 21-12 that is available to international operations. The tool provides assessment data for VOR rotations and Runway Alignments. The Tool is EXCEL based. With such an extensive database, some delay in processing times and the change of fields is expected.

The .xlsm file contains hidden and locked data tabs containing international AIP data from November 2021 AIRAC Cycle 21-12.

The remaining four visible tool use tabs are:

- 1. Country Nav Aid Sheet
- 2. Country Statistics
- 3. Runway Type
- 4. Nav Aid Magnetic Variation

#### **Country Nav Aid Sheet**

The Country Nav Aid Sheet is meant to provide a selectable view of how many navigation aids are located with 0-3 degrees of the 0° Isogonal Line, 3-5 degrees, 5-10 degrees, and 10 degrees or more. The Navigation Aids included in the dataset are VOR, TACAN, VOR-DME, and VORTAC, which all require a periodic rotation for alignment. NDBs are omitted as they do not require a rotation for alignment. NDB tracks are heading driven from procedure design and the heading source in the aircraft. The aircraft fly's the charted NDB track off the chart.

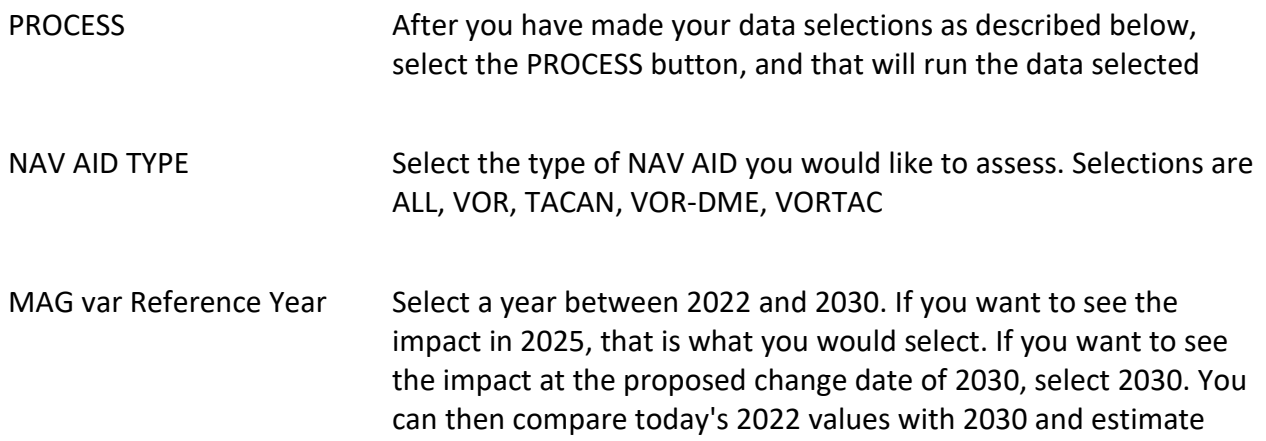

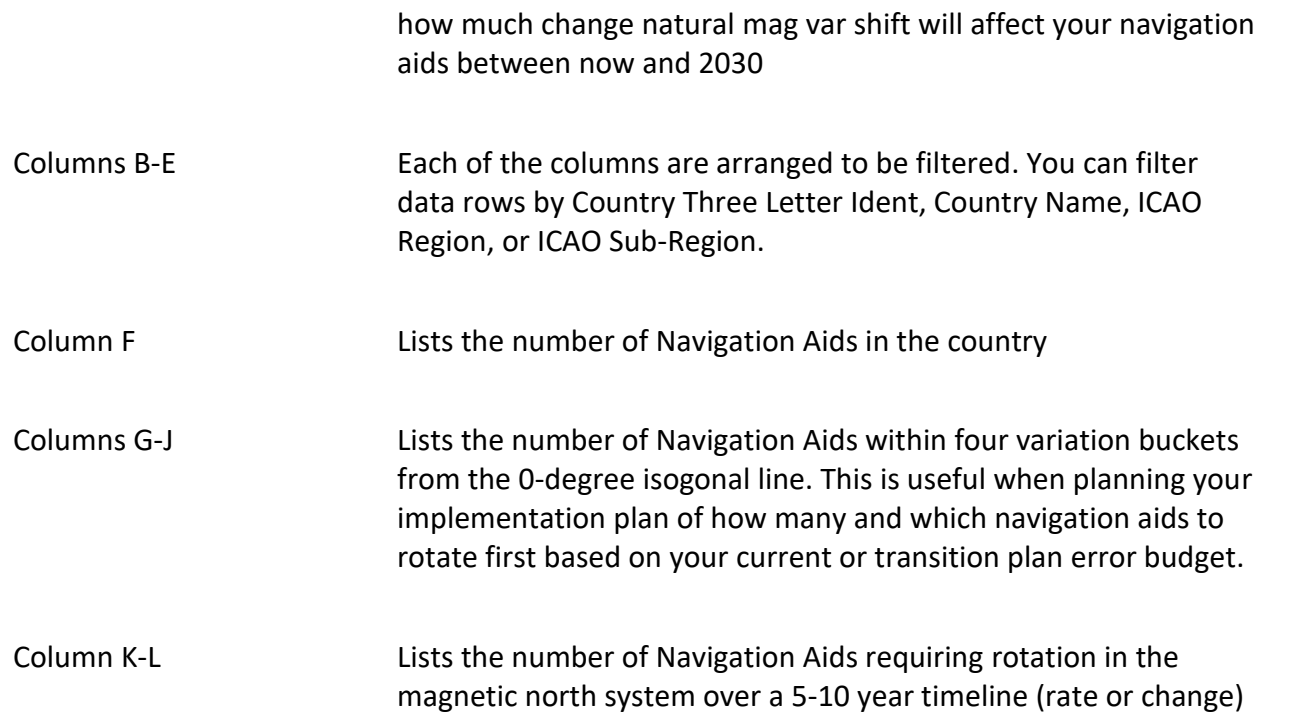

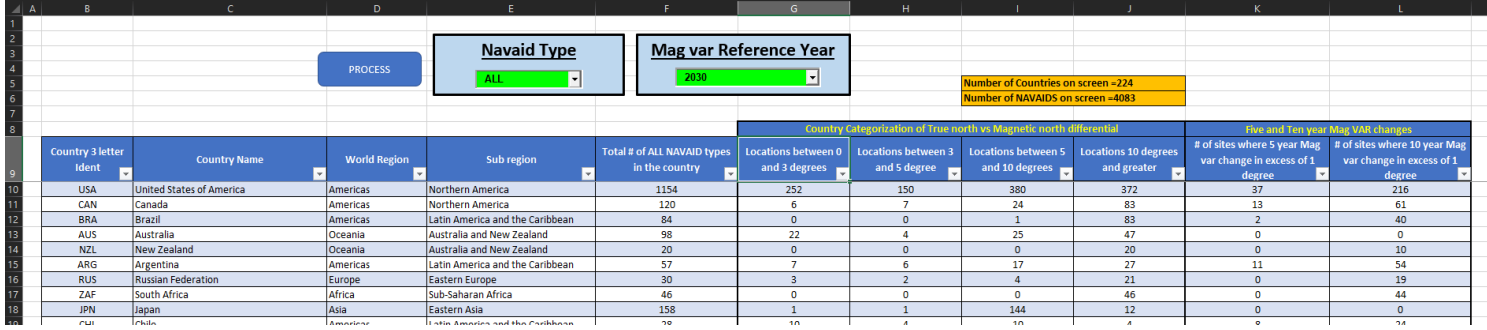

# **Country Stats**

The Country Stats Sheet is meant to provide a selectable view of how many runways in each country would require renumbering if, when switching, the state decides to be 100% compliant with Annex 14 on runway numbering. This spreadsheet includes all runways in the ARINC Cycle 21-12 database (36, 980 runways analyzed) and counts the changes based on the projected 2030 magnetic variation values. The Runway Type Sheet (next tab) allows you to break down runways by type. This spreadsheet also gives a quick view of whether a state will have more runways to change by 2030 if staying in magnetic than if they switched to True. For example, Germany will have to change 170 runway numbers if switching to True but will have to change 403 runways if it stays in magnetic.

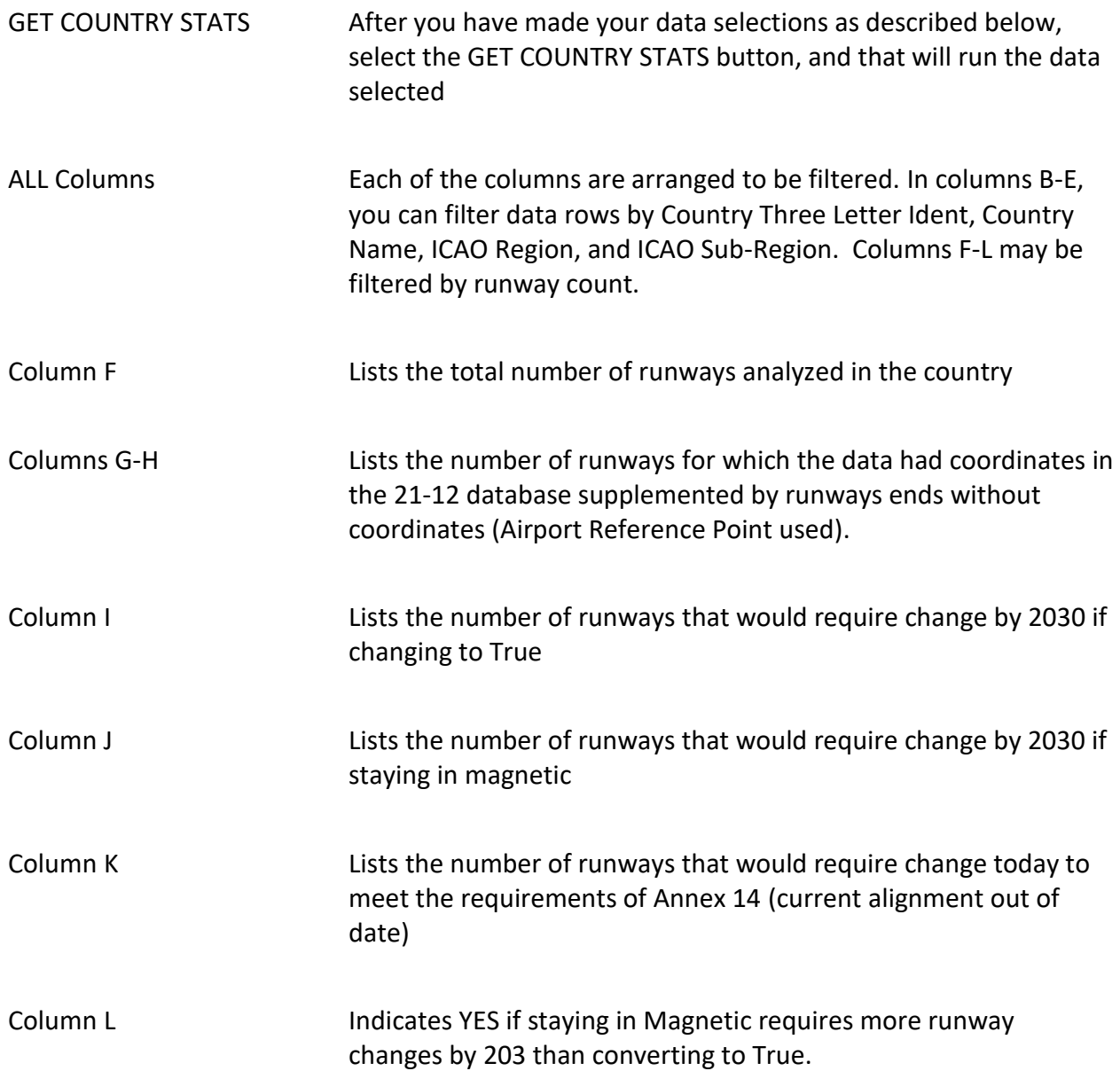

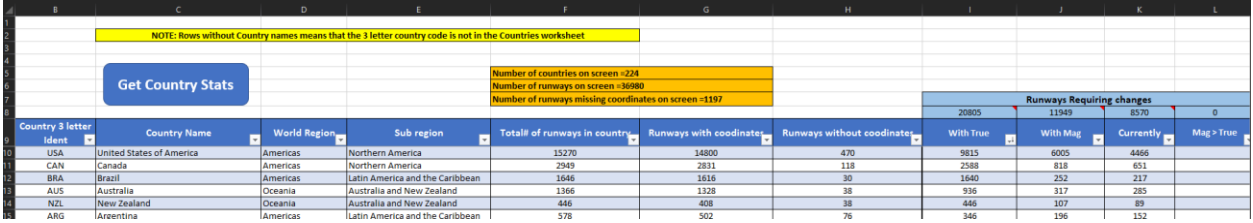

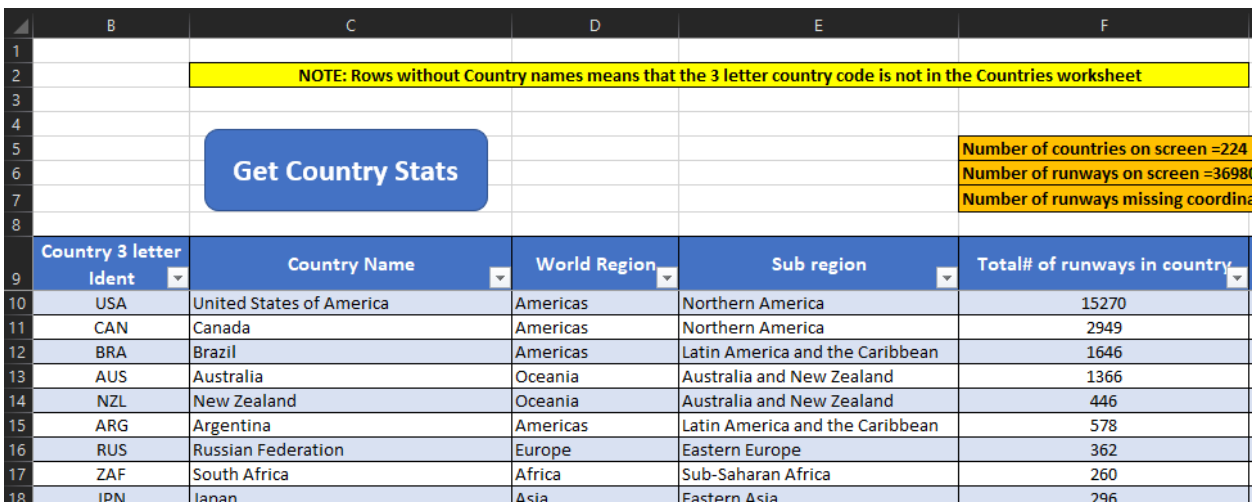

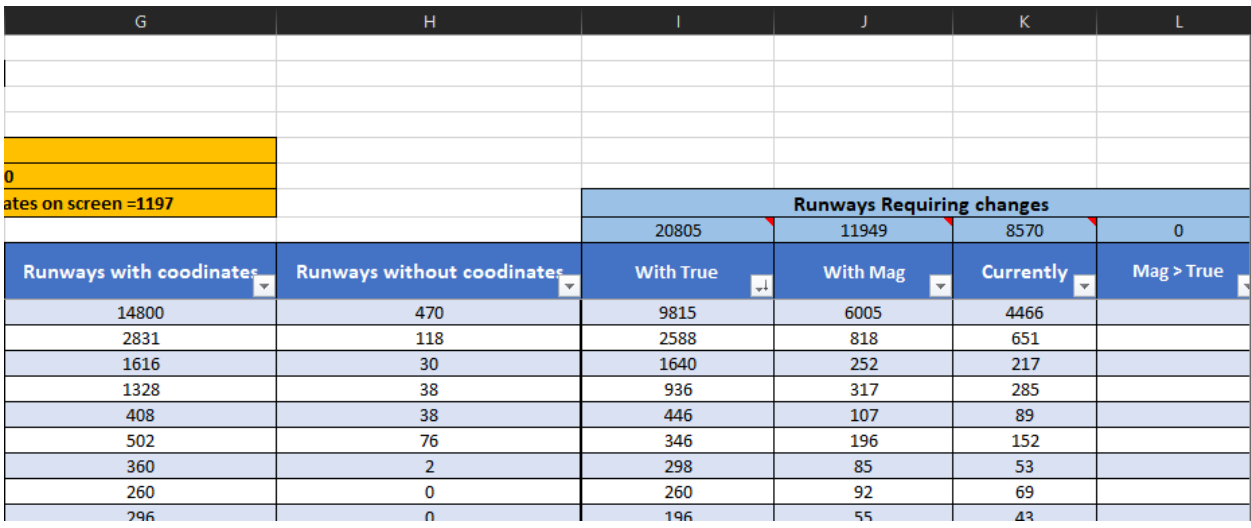

## **Runway Type**

The Runway Type Sheet is meant to provide a selectable view of what types of runways to include in the analysis, and counts may be run worldwide or by country. Due to the amount of data in the file, once changed, the indication of country selection takes a few minutes to switch and indicate the correct country for which the data was run. This spreadsheet includes all runways in the ARINC Cycle 21-12 database and counts the changes based on the projected 2030 magnetic variation values. The runway length categories are selectable by the user and will be described below. You can also generate a GOOGLE EARTH KML file to view the locations of the runways. In GOOGLE EARTH, Hard Surface runways have a Green Symbol, Soft Surface runways have a Yellow Symbol, and Water/Ice/Snow runways have a Red SYMBOL.

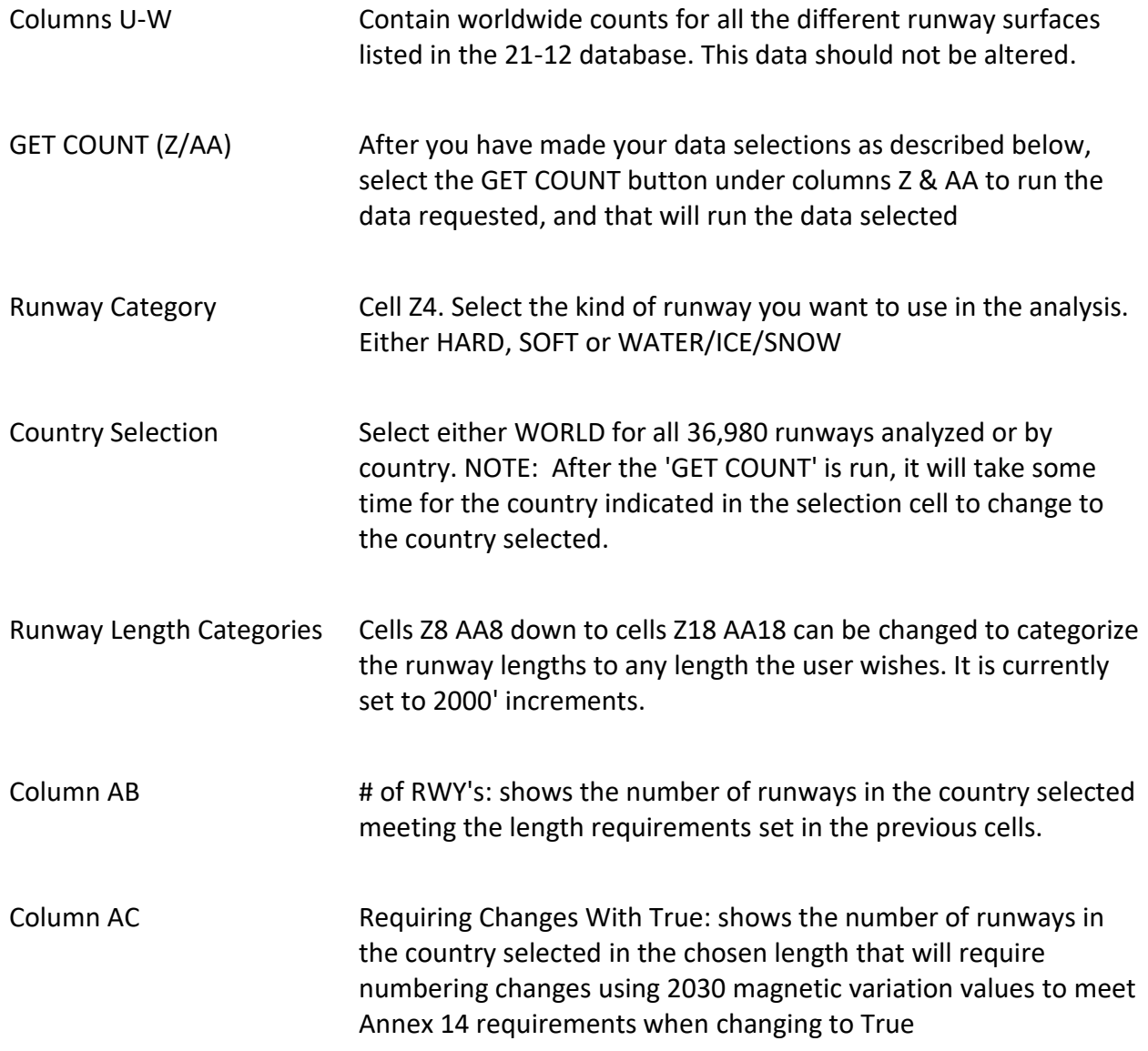

Column AD Requiring Changes With Mag: shows the number of runways in the country selected, in the chosen length that will require numbering changes using 2030 magnetic variation values to meet Annex 14 requirements if staying in magnetic

Column AC Requiring Changes NOW with Mag: shows the number of runways in the country selected, in the chosen length that will require numbering changes using 2022 magnetic variation values to meet Annex 14 requirements today (current alignment out of date)

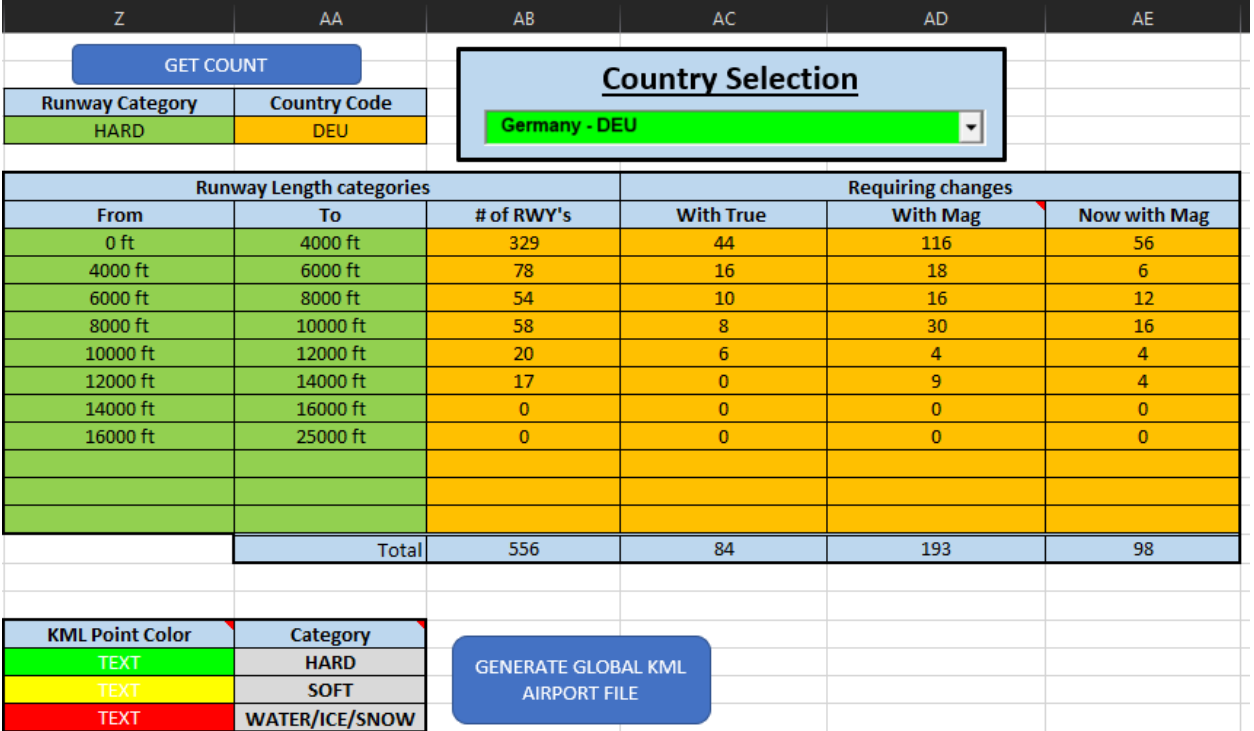

#### KML File HARD RUNWAY:

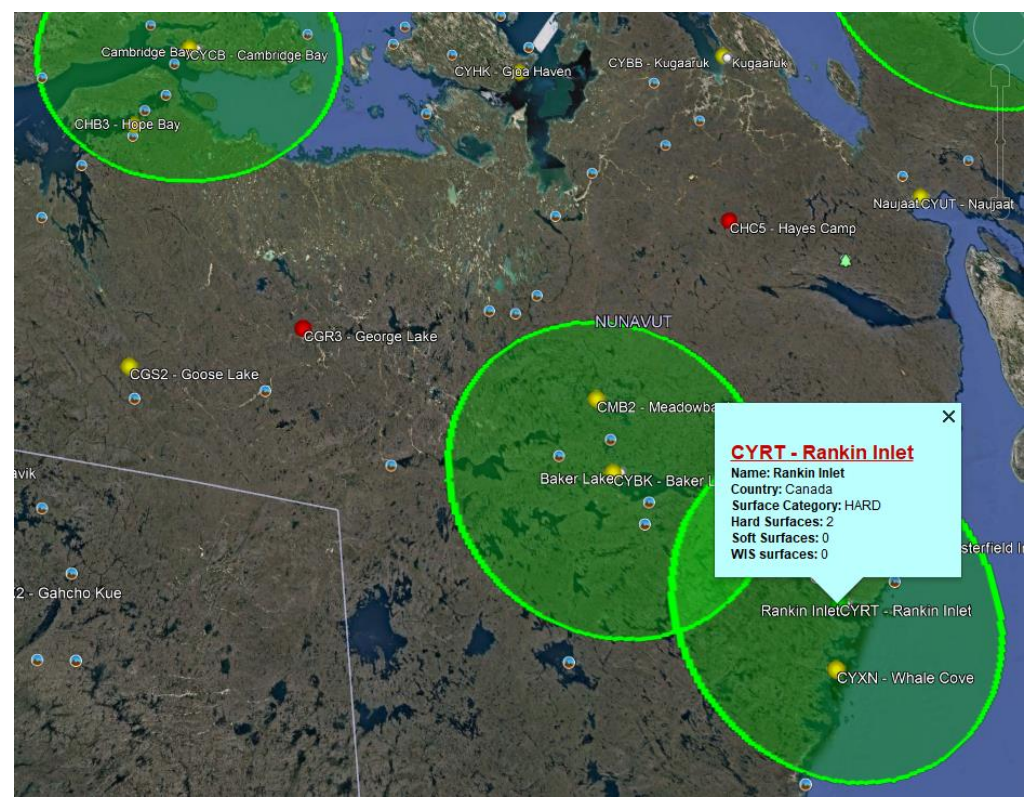

KML File SOFT RUNWAY:

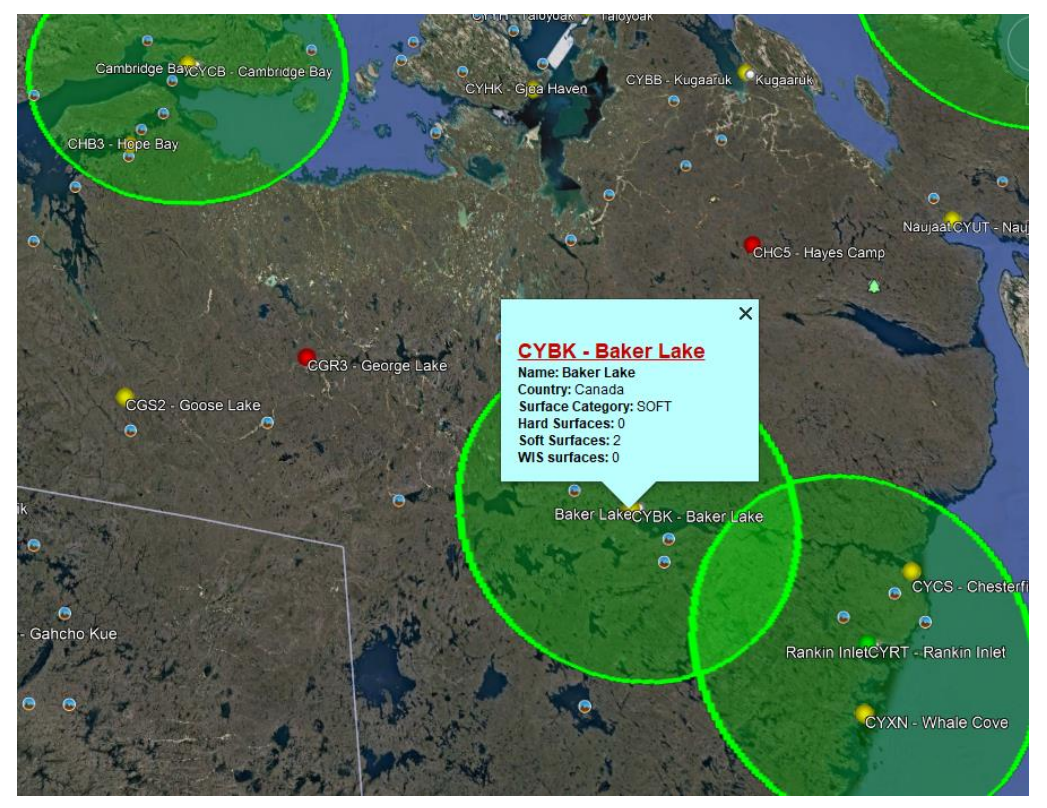

## KML File WATER/ICE/SNOW RUNWAY:

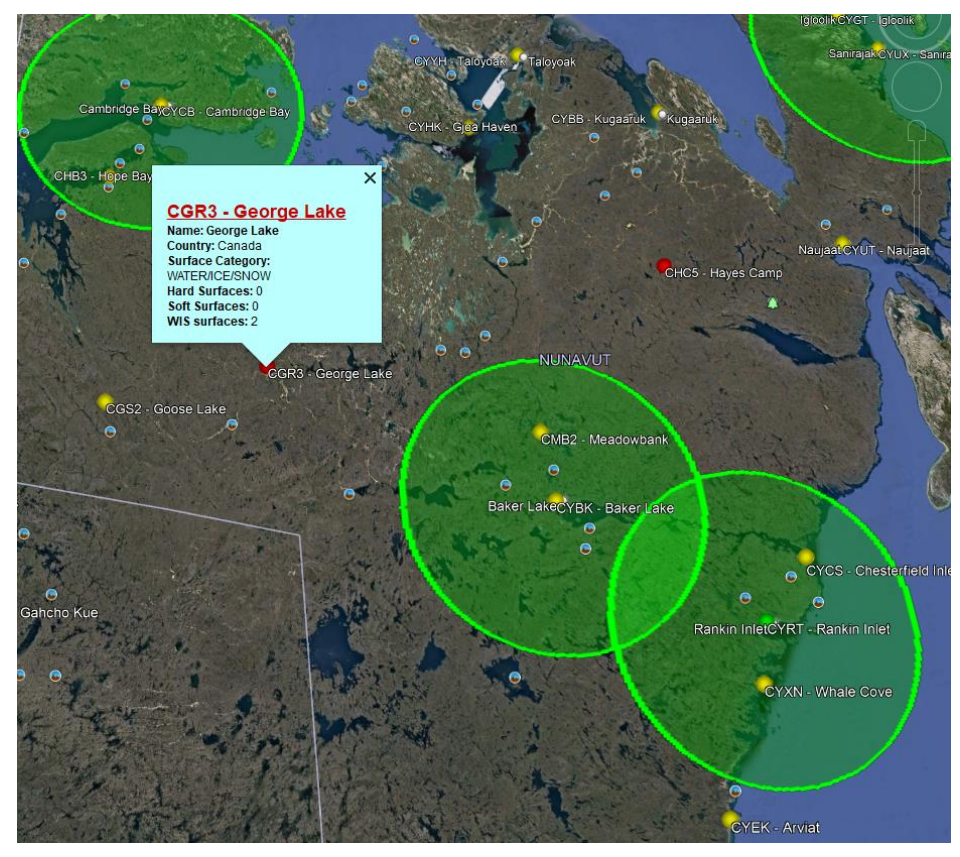

#### **NavAID Magnetic Variation**

The Nav Aid Magnetic Variation Sheet is meant to provide a selectable view of the level of effort to rotate VHF navigation aids to True either worldwide or by country. Due to the amount of data in the file, once changed, the indication of country selection takes a few minutes to switch and indicate the correct country for which the data was run. This spreadsheet includes all VOR, VOR-DME, TACAN, and VORTAC in the ARINC Cycle 21-12 database and counts the changes based on the projected 2030 magnetic variation values. The magnetic variation difference from the 0-degree isogonal line is selectable by the user and will be described below. You can also generate a GOOGLE EARTH KML file to view the locations of the navigation aids. In GOOGLE EARTH, VOR has a Green Symbol, VOR-DME has a Yellow Symbol, TACAN has a Red Symbol and VORTAC has a Purple Symbol.

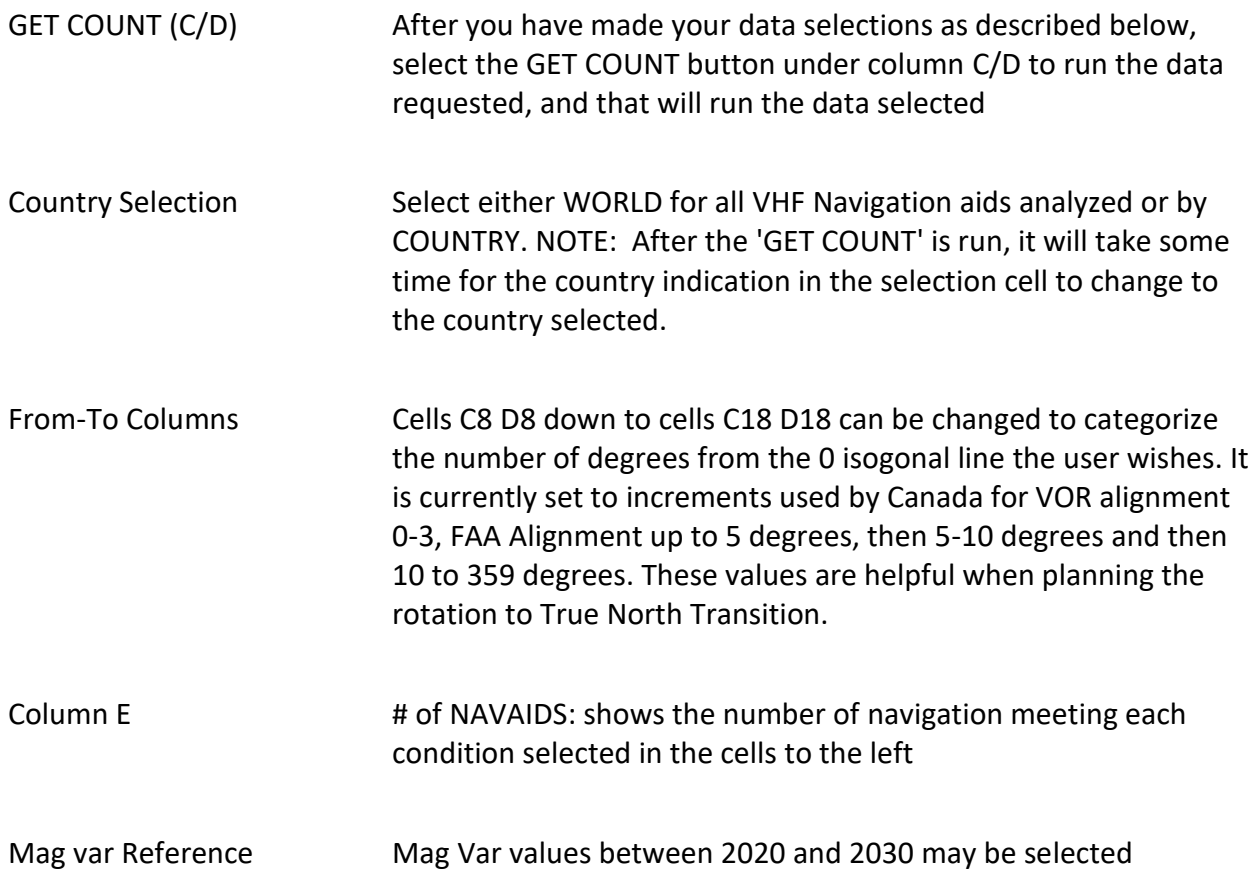

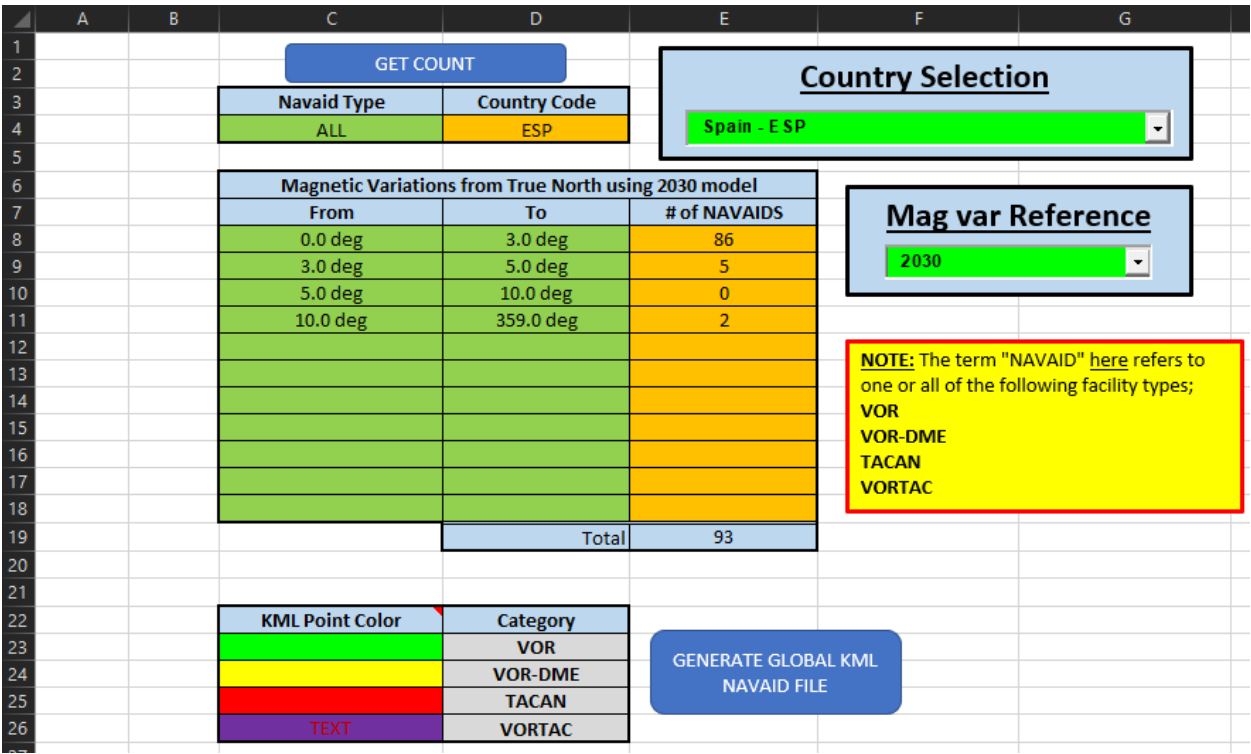

KML File depicting different VHF Navigation Aids:

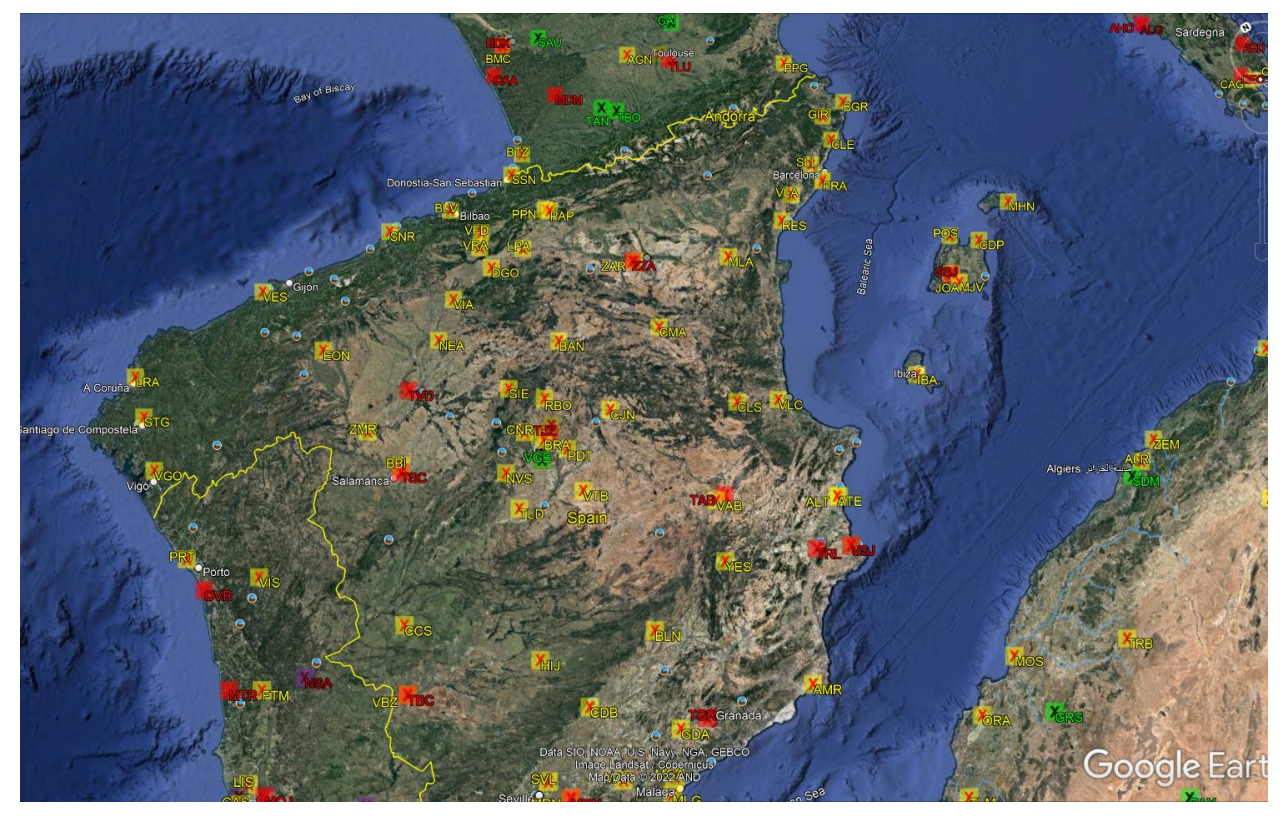